## **Expected Date of Delivery**

## 1) Dynamic EDD:

- a) Dynamic Expected Date of Delivery can be viewed directly from SAP for all types of articles in the following 3 ways:
  - a. Based on Source and Destination Office ID,
  - b. Based on Source and Destination Pincodes
  - c. Based on Article number
- b) Process to view:
  - a. Assign the roll "IPVS role for EDD (YS: IPVS\_EDD) "to the required User through RDA.
  - b. Used the T-Code to be used in ECP: ZART\_ROUTE.

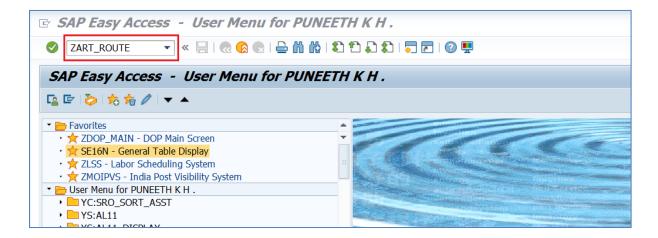

- c) Select the type in which EDD has to be calculated.
  - a. Office Wise.
  - b. Pin code Wise.
  - c. Article Number.

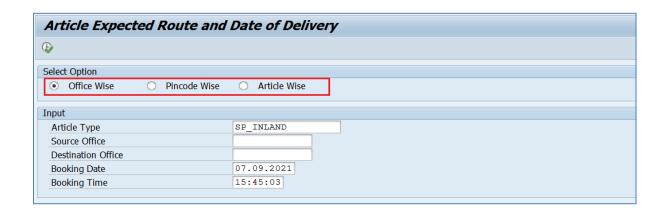

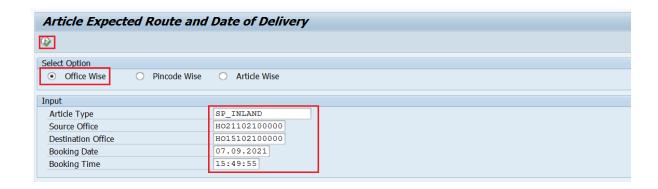

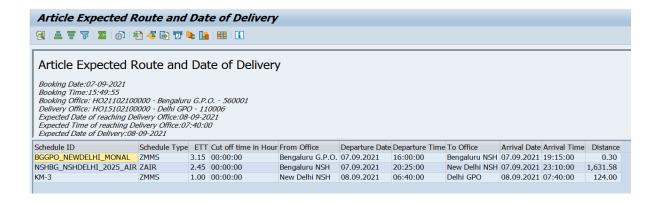

- d) Similarly, the Dynamic EDD can be calculated based on selection of source and destination pincodes (OR) based on article number
- e) Article Number Wise EDD:

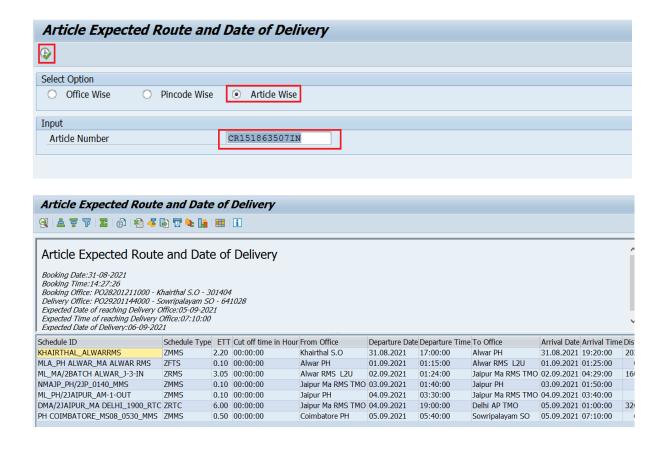

## 2) Static EDD:

a) To Check static EDD, T-code ZART\_STATIC is to be used in ECP

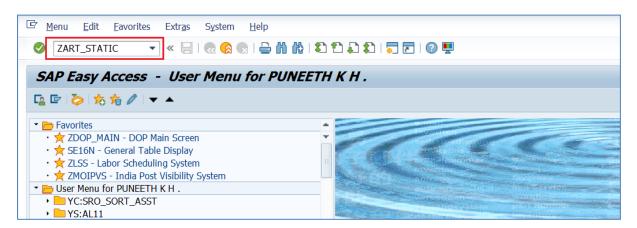

- b) Static EDD can be arrived at by selecting below two types
  - i. Office Wise.
  - ii. Pin code Wise.

- c) Process to see Static EDD  $\rightarrow$  Office Wise.
  - a. Select Article type.
  - b. Enter Source, Destination office ID.
  - c. Click On Execute.

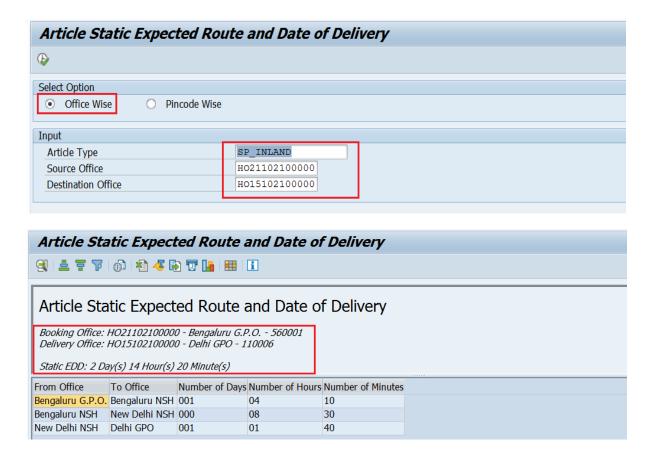

- d) Process to view Static EDD based on Source and Destination Pincode:
  - a. Select Article type.
  - b. Enter Source, Destination Pin code.
  - c. Click On Execute.

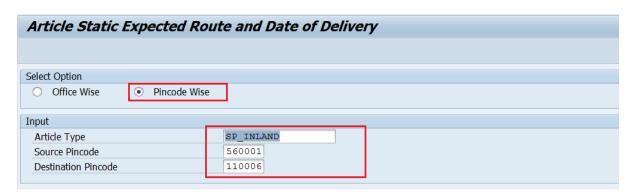

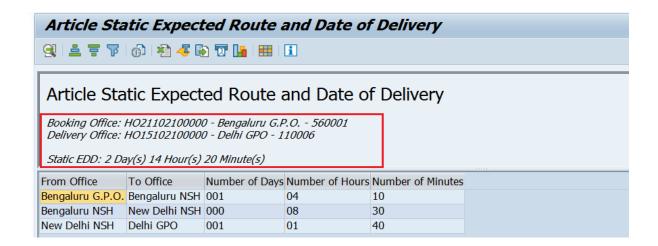

Note: For any queries on this subject, CEPT IPVS team can be contacted at ipvs.cept@indiapost.gov.in;

XXXXXX